# ONLINE BANKING

## **Bill Pay**

Select 'Bill Pay' from the menu bar on the left.

#### **ADD A PAYEE**

Choose the type of payment you would like to set up.

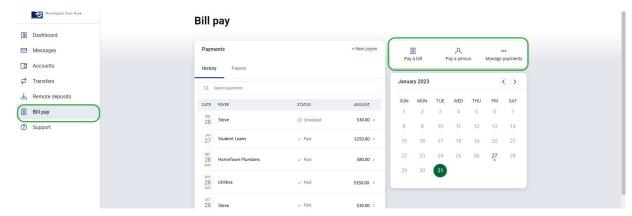

Once you have created your new payee, specify the amount, frequency and start date.

#### PERSON TO PERSON PAYMENT

Person to Person Payments allow you to pay individuals in four convenient ways. Options shown below are dependent on if information is provided by either the person sending the money or the receiver. The fourth option is to send a check via mail to the individual.

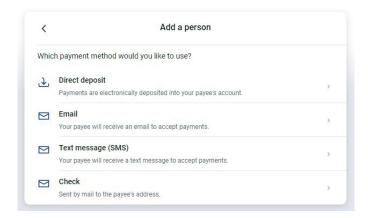

### **BILL PAY ALERTS**

Bill Pay Alerts keep you informed on your Bill Pay activity.
You can customize what alerts you receive.